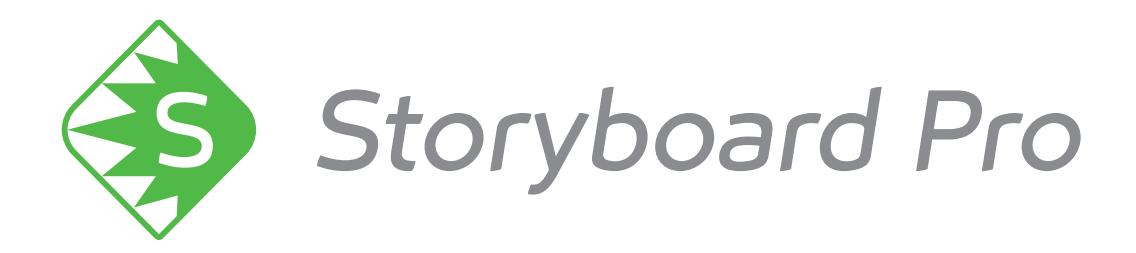

# **Toon Boom Storyboard Pro 6.0** Release Notes

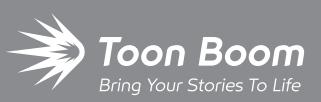

**TOON BOOM ANIMATION INC.**

4200 Saint-Laurent, Suite 1020 Montreal, Quebec, Canada H2W 2R2

**+1 514 278 8666** contact@toonboom.com **toonboom.com**

#### **Legal Notices**

Toon Boom Animation Inc. 4200 Saint-Laurent, Suite 1020 Montreal, Quebec, Canada H2W 2R2

Tel: +1 514 278 8666 Fax: +1 514 278 2666

#### [toonboom.com](http://www.toonboom.com/)

#### **Disclaimer**

The content of this guide is covered by a specific limited warranty and exclusions and limit of liability under the applicable License Agreement as supplemented by the special terms and conditions for Adobe $^\circledR$ Flash $^\circledR$  File Format (SWF). For details, refer to the License Agreement and to those special terms and conditions.

The content of this guide is the property of Toon Boom Animation Inc. and is copyrighted.

Any reproduction in whole or in part is strictly prohibited.

#### **Trademarks**

Toon Boom® is a registered trademark. Storyboard Pro™ and the Toon Boom logo are trademarks of Toon Boom Animation Inc. All other trademarks of the property of their respective owners.

#### **Publication Date**

#### 01-14-2019

Copyright © 2019 Toon Boom Animation Inc., a Corus Entertainment Inc. company. All rights reserved.

# <span id="page-2-0"></span>**Table of Contents**

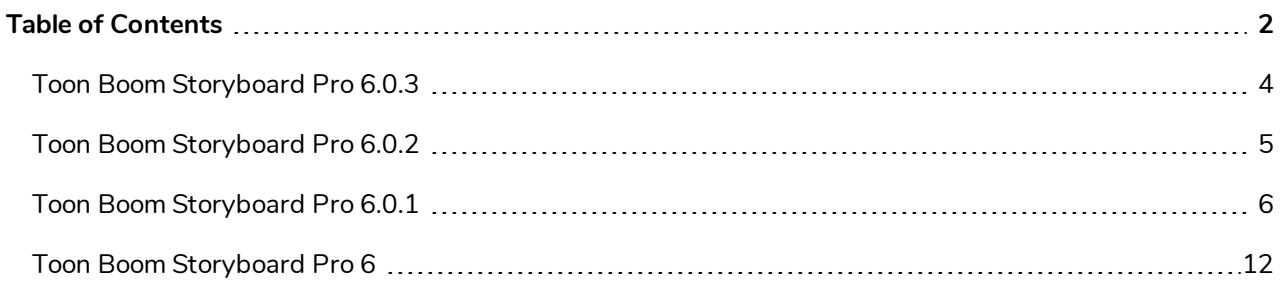

### <span id="page-4-0"></span>**Toon Boom Storyboard Pro 6.0.3**

Here is the list of changes in Storyboard Pro 6.0.3, build 14.20.3.14252 (2018-12-14):

- **[Enhancements](#page-4-1)** on page 4
- <sup>l</sup> *Fixed [Issues](#page-4-2)* on page 4

#### **IMPORTANT**

An important fix was made to the licensing mechanic of Storyboard Pro in this release. If your studio uses a license server, you must upgrade to Storyboard Pro 6.0.3 on the license server before upgrading your workstations. If your license server uses Harmony 15.0.1 or later, you do not need to upgrade it.

#### <span id="page-4-1"></span>**Enhancements**

- The Generate Auto-Matte command was added at the bottom of the contextual menu that appears when right-clicking on a layer.
- <span id="page-4-2"></span>It is now possible to assign a keyboard shortcut to the Convert to Drawing command of the Layer menu.

#### **Fixed Issues**

The following issues have been fixed:

- Crash when connecting a Thunderbolt device on macOS.
- **Storyboard Pro displays welcome screen when opening a project directly in Finder in macOS 10.14** (Mojave).
- Top menu is not responsive when opening a project directly in Finder in macOS 10.14 (Mojave).
- When splitting a panel containing snapshots, its snapshots are moved to the first of the two panels.
- $\bullet$  After dragging and dropping a selection of multiple layers in a panel, only one of the layers is selected.
- The toggle state of the Action Safe Area and Title Safe Area are both saved to the same preference.
- The pixel density of bitmap drawings and textured vector drawings is not exported when exporting Harmony scenes.
- Copying and pasting a layer into a new panel renames the layer even if its original name is not taken by any other layer in the target panel.
- Splitting a scene does not immediately update the name and number of its panels.

### <span id="page-5-0"></span>**Toon Boom Storyboard Pro 6.0.2**

Here is the list of changes in Storyboard Pro 6.0.2, build 14.20.2.13969:

- **· [Features](#page-5-1) on page 5** 
	- **.** [Scripting](#page-5-2) on page 5
- <span id="page-5-1"></span>**·** Bug [Fixes](#page-5-3) on page 5

### <span id="page-5-2"></span>**Features**

### **Scripting**

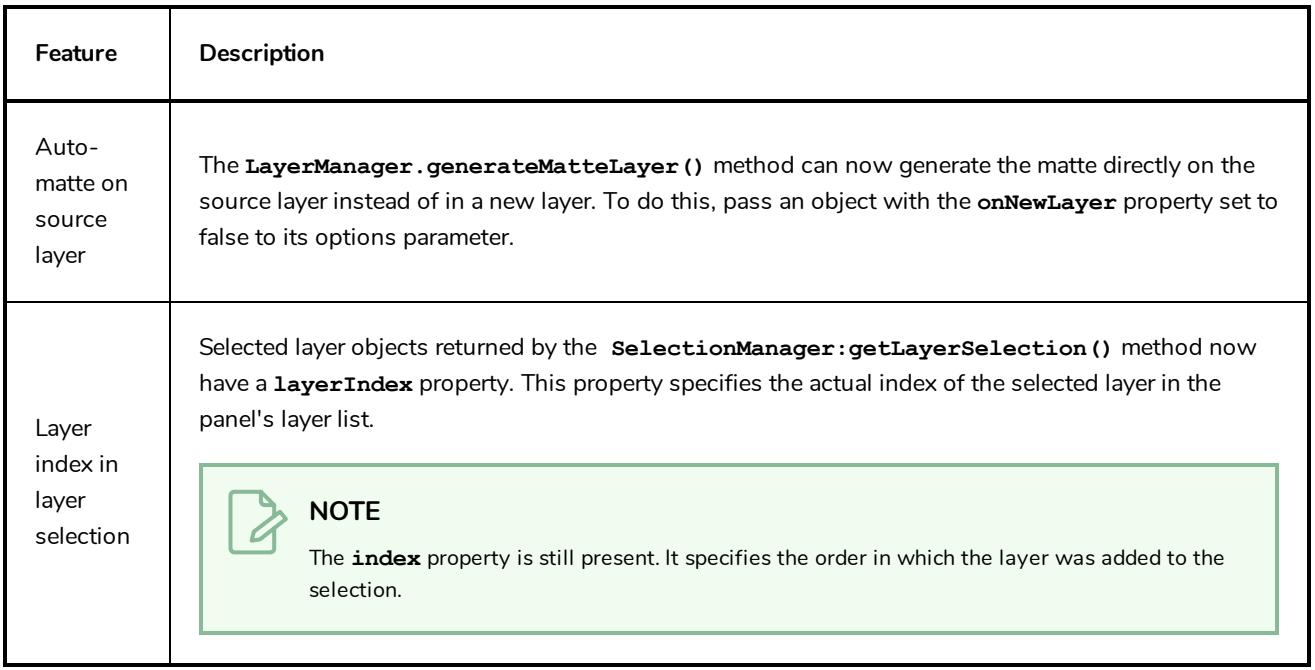

### <span id="page-5-3"></span>**Bug Fixes**

- Fixed issue causing artwork drawn with a Wacom Stylus/Cintiq tablet to be offset on Windows since the Wacom driver update 6.3.30-6.
- Fixed issue causing some projects to no longer synchronize audio clips with panels and scenes when editing the duration of panels.
- <sup>l</sup> Fixed issue where using the **LayerManager.generateMatteLayer()** method with a colour that has an alpha value would ignore the alpha value and generate an opaque matte.

### <span id="page-6-0"></span>**Toon Boom Storyboard Pro 6.0.1**

Here is the list of changes in Storyboard Pro 6.0.1, build 14.20.1.13760:

- Features [& Enhancements](#page-6-1)
	- <sup>l</sup> *[Video](#page-6-2) Clips* on page 6
	- [Drawing](#page-6-3)
	- **.** [Staging](#page-7-0) on page 7
	- **[Export](#page-7-1)** on page 7
	- Project [Structure](#page-8-0)
	- **.** [Scripting](#page-9-0) on page 9
- **•** [Enhancements](#page-9-1)
- <span id="page-6-1"></span>• Bug [Fixes](#page-10-0)

#### <span id="page-6-2"></span>**Features & Enhancements**

### **Video Clips**

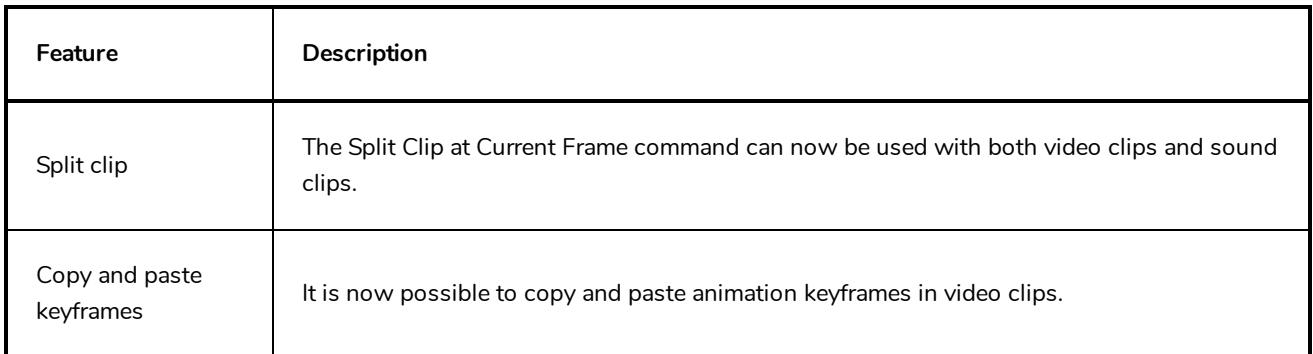

### <span id="page-6-3"></span>**Drawing**

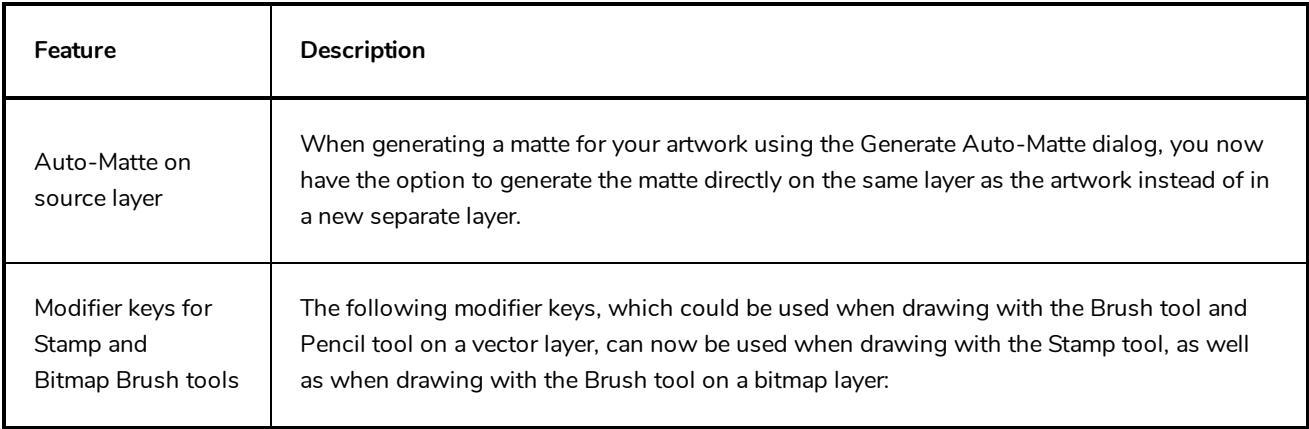

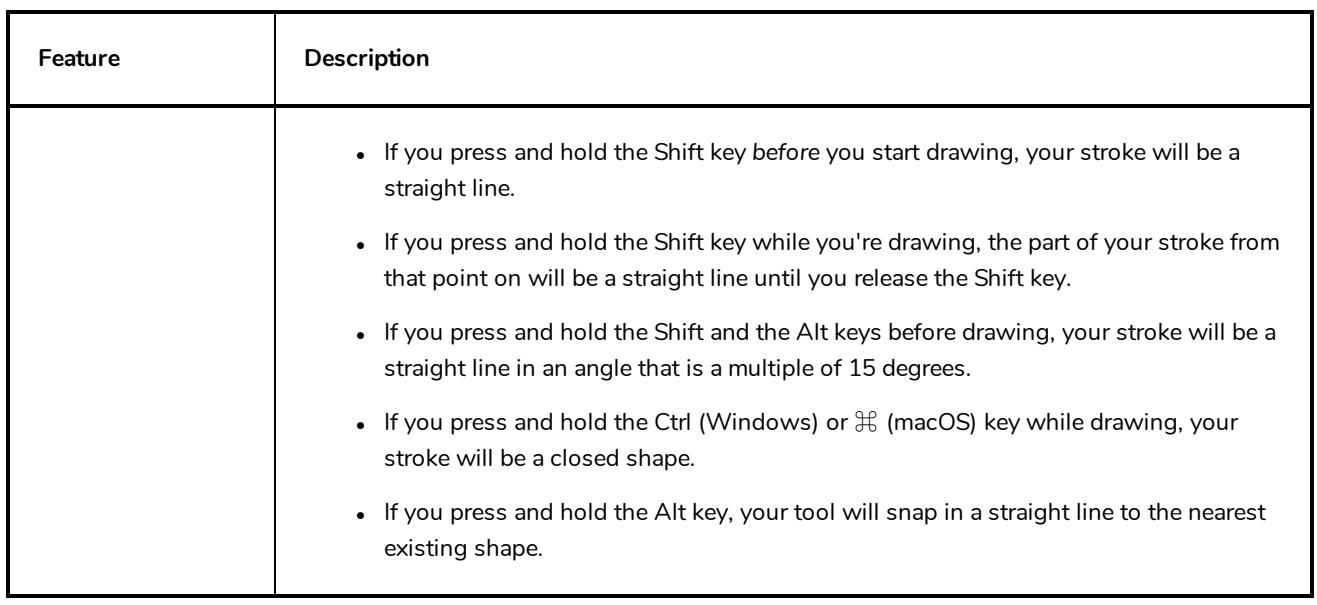

# <span id="page-7-0"></span>**Staging**

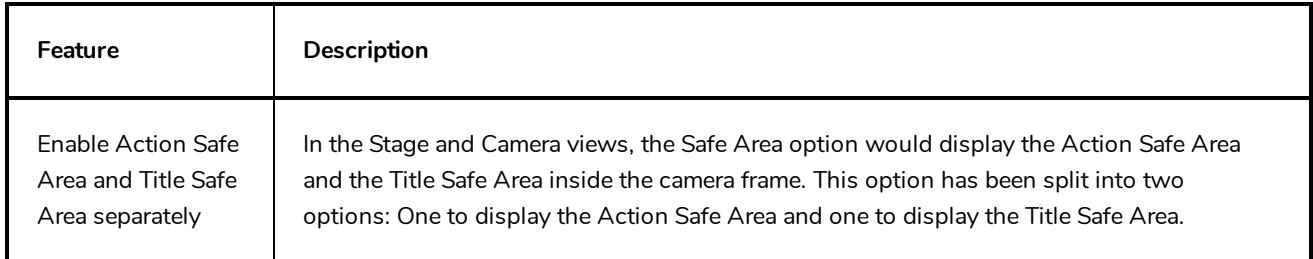

## <span id="page-7-1"></span>**Export**

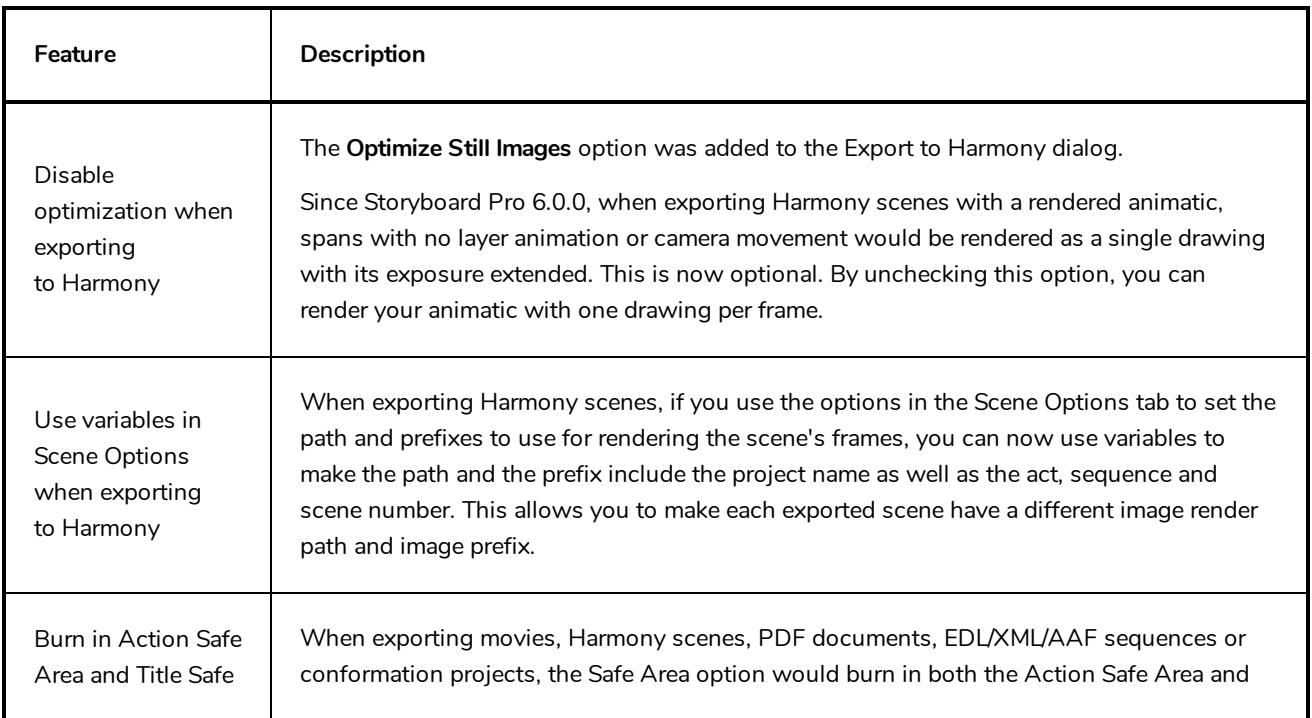

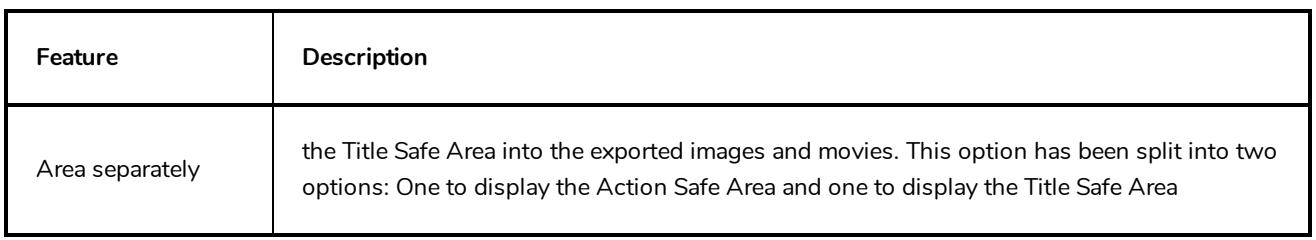

# <span id="page-8-0"></span>**Project Structure**

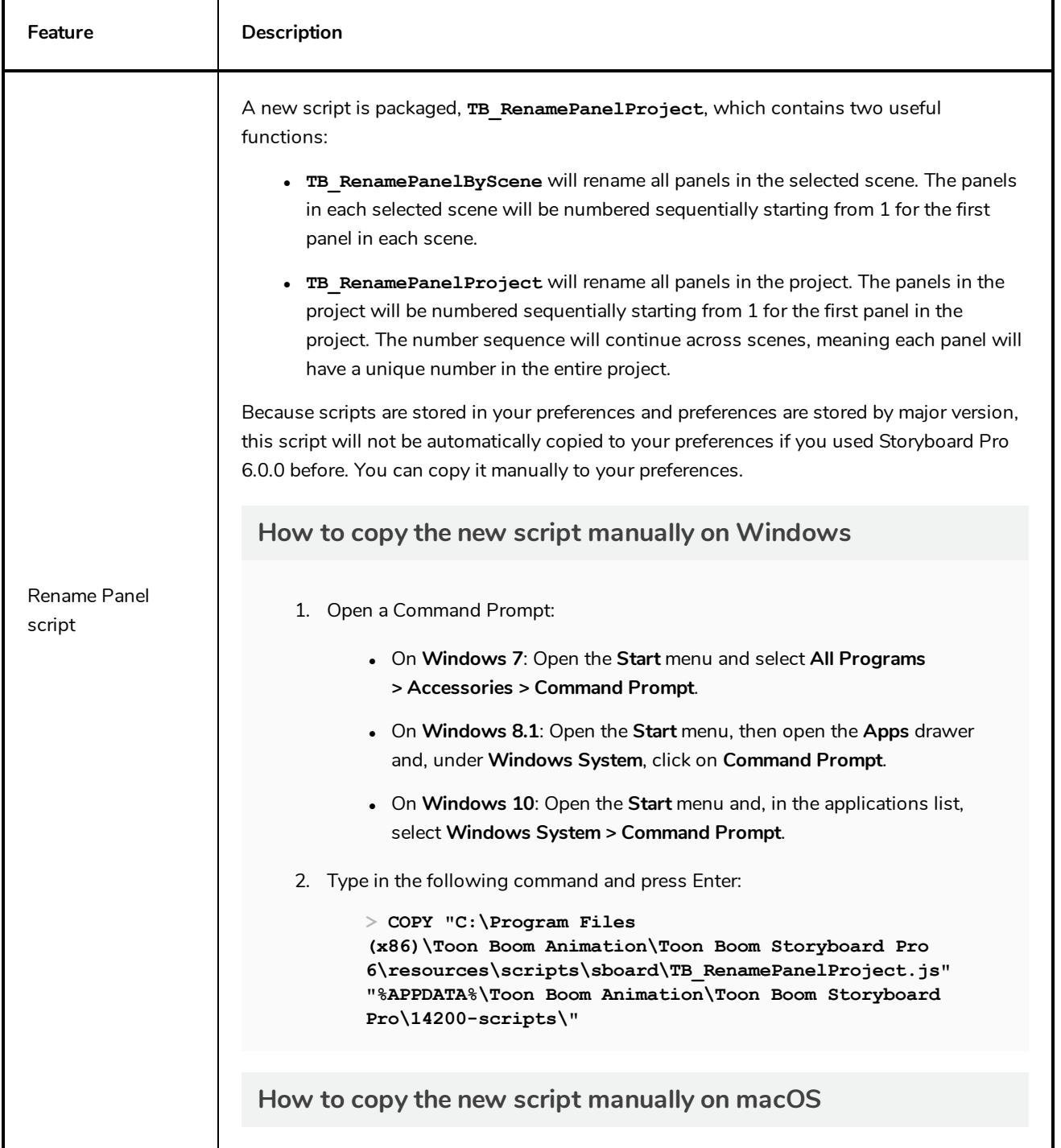

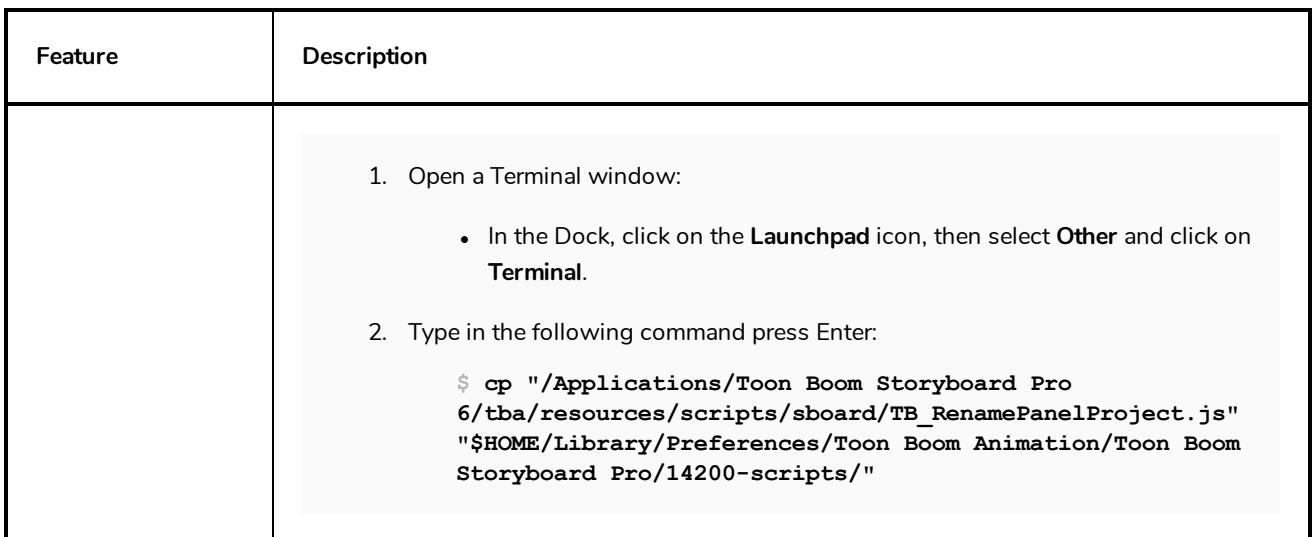

### <span id="page-9-0"></span>**Scripting**

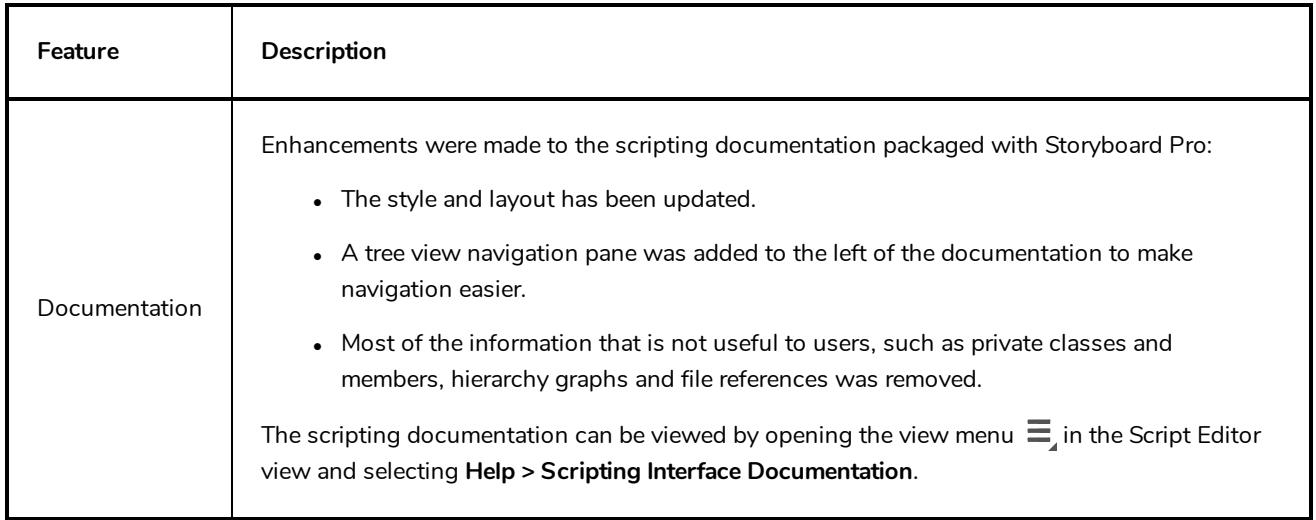

#### <span id="page-9-1"></span>**Enhancements**

- When updating the position of a rendered 3D model, the rotation sphere used to rotate the model will preserve its previous angle. This sphere appears when holding Ctrl + Shift (Windows) or Shift +  $\mathcal{H}$  (Mac OS X), then clicking and dragging the model.
- The logic for the Random Size parameter of the Brush and Stamp tools has been enhanced so that you no longer need to reduce the minimum size of the brush for the random size parameter to work.
- The following enhancements were made to the install wizard on Windows:
	- The installation wizard for Windows is now able to upgrade from a previous version of Storyboard Pro without requiring the user to manually uninstall it first.
	- Installation on Windows is now faster. The installer no longer registers the fonts packaged with Storyboard Pro into the Windows fonts database.

#### <span id="page-10-0"></span>**Bug Fixes**

- Fixed issue causing Storyboard Pro to initialize the machine's printer on launch. If the printer's drivers had issues, they would be triggered when launching Storyboard Pro.
- Fixed issue where panels with a vertical camera movement would appear cropped in an exported PDF with the Full Page and Expand Panel options enabled.
- $\bullet$  Fixed issue where selecting an audio clip then selecting a video track would add the video clip at the current frame to the selection.
- Fixed issue causing selected clips to get deselected when moving a selection of video clips on multiple video tracks.
- Fixed issue causing the selected clip to be deselected where moving a video clip while the timeline cursor is over it.
- Fixed issue preventing from selecting video and audio clips simultaneously when selecting a video clip first.
- Fixed issue causing the dialog prompting to import preferences from previous version of Storyboard Pro to appear in English when launching the application in a different language.
- Fixed issue where, when exporting a movie as a sequence of image files, a directory would automatically be created in the target directory and image files would be exported in it. Exported image files are now saved directly in the target directory.
- Fixed the differences between the available image formats in the Scene Options tab of the Export to Harmony dialog and the image formats supported by Harmony:
	- <sup>l</sup> Added Digital Picture Exchange (**.dpx**), OpenEXR (**.exr**), Portable Document File (**.pdf**) and Deep Texture (**.dtex**) to the list.
	- **Removed Toon Boom Vector Graphics Optimized (. tvgo) from the list.**
- Fixed issue where creating a brush preset with the same name as a previously deleted brush preset would reload the preview of the deleted brush preset.
- Fixed issue where the tool properties of the Brush tool would not update when selecting a vector or bitmap layer, then adding a layer of a different type.
- $\bullet$  Fixed issue where, when using the Shift or Alt key to draw a straight line with a drawing tool and releasing it while drawing the stroke, a short zig-zag would be drawn near the straight line.
- Fixed issue where the brush size cursor, which can be enabled in the Tools tab of the Preferences, would appear when using the Stamp tool and would indicate the wrong brush size.
- Fixed issue causing video clips to be hidden when drawing with the Realistic Preview option enabled.
- Fixed issue where, when drawing with the Realistic Preview option enabled, new strokes would not display while they were being drawn.
- <sup>l</sup> Fixed a rare crash when importing certain Alembic (**.abc**) 3D models.
- Fixed a potential crash when exporting Harmony scenes with burn-in options enabled.
- Fixed issue causing rendered 3D models to not appear in exported Storyboard Pro scenes when exporting with the Nest Panels in Symbols option is unchecked.
- Fixed issue causing application to be invisible on launch if it was exited in a maximized state the last time it was running on macOS.
- <sup>l</sup> Fixed issue that occurred when exporting a multi-layer Photoshop Document (**.psd**) file from a project with video tracks. The layers in the PSD file that corresponded to the video tracks would always be underneath all other layers.
- Fixed issue where, when updating the position of a rendered 3D model, undoing it then attempting to update its position again, the model would appear in the position that was undone in the Update Model Position dialog.
- Fixed issue where clicking on the artwork of a different layer with the Select tool while holding down the Ctrl (Windows/Linux) or  $H$  (macOS) key would not select that layer.
- Fixed issue causing groups to be converted to layers when creating a template made from a selection of multiple layers and groups.
- Fixed issue causing video clips to get clipped when pasting a sound clip in the same time span.
- Fixed issue causing the project to be shortened by a single frame when adding a transition between scenes while the **Preserve project length when adding transitions** is enabled.
- Fixed issue causing colour pots to be temporarily missing from the Colour view when copying panels from an existing project and pasting them to a new project.
- <sup>l</sup> Fixed issue causing layers in imported Photoshop Document (**.psd**) files to be ignored if their opacity is below 9%.
- Fixed issue where movie files exported with a frame rate of 23.976 FPS would have an extra frame.
- Fixed issue where burn-in would sometimes not appear in exported Harmony scenes.
- **Fixed issue causing the LayerManager. isEmpty method to return the opposite value.**
- <sup>l</sup> Fixed issue causing the **LayerrManager.generateMatteLayer** method to return **true** when using a radius of **0**, which fails to generate a matte.

### <span id="page-12-0"></span>**Toon Boom Storyboard Pro 6**

Here is the list of changes in Storyboard Pro 6.0.0, build 14.20.0.13334:

- **•** [Features](#page-12-1) on page 12
	- **[Animatic](#page-12-2) on page 12**
	- <sup>l</sup> *[Drawing](#page-14-0) Tools* on page 14
	- **[Library](#page-16-0)** on page 16
	- <sup>l</sup> *[3D Objects](#page-16-1)* on page 16
	- <sup>l</sup> *[Export](#page-17-0) to PDF* on page 17
	- <sup>l</sup> *Export to [Bitmap](#page-18-0)* on page 18
	- <sup>l</sup> *Export to [Harmony](#page-18-1) Scenes* on page 18
	- <sup>l</sup> *[Export](#page-19-0) Audio* on page 19
	- <sup>l</sup> *Project [Management](#page-20-0)* on page 20
	- **.** [Conformation](#page-20-1) on page 20
	- **e** [Preferences](#page-20-2) on page 20
	- **.** [Scripting](#page-21-0) on page 21
- <span id="page-12-1"></span><sup>l</sup> *Bug [Fixes](#page-22-0)* on page 22

#### <span id="page-12-2"></span>**Features**

#### **Animatic**

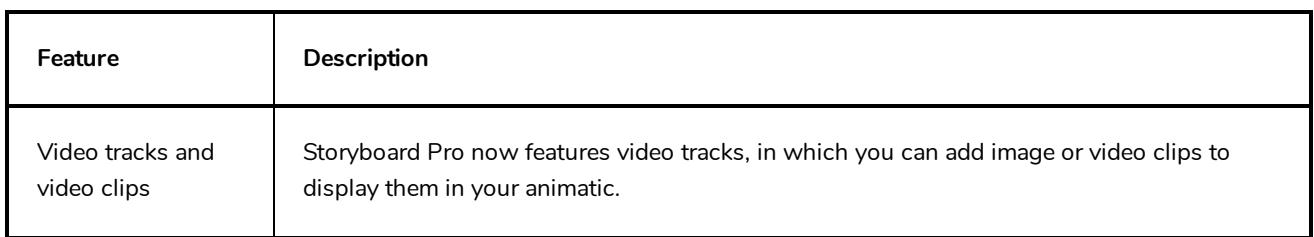

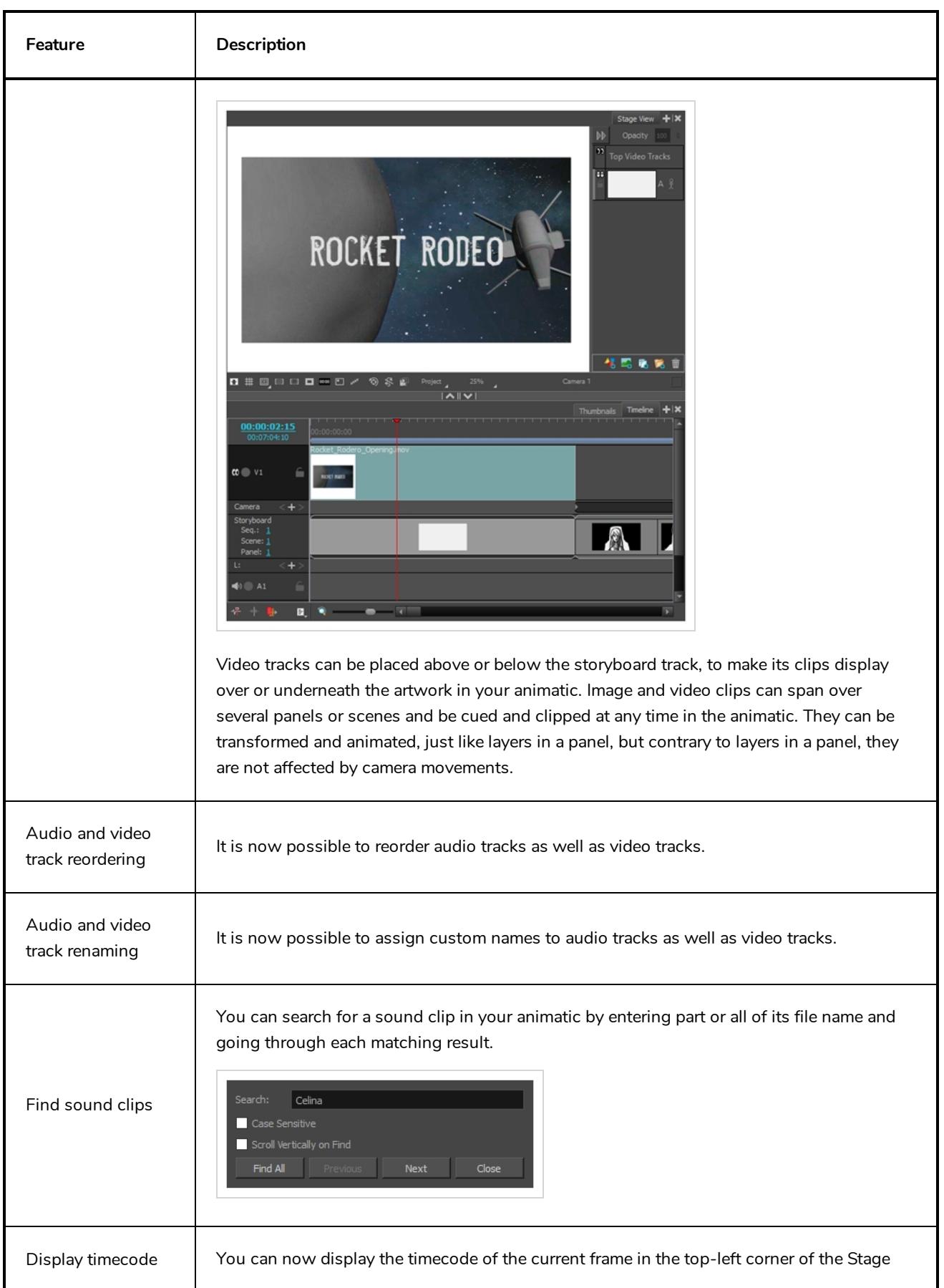

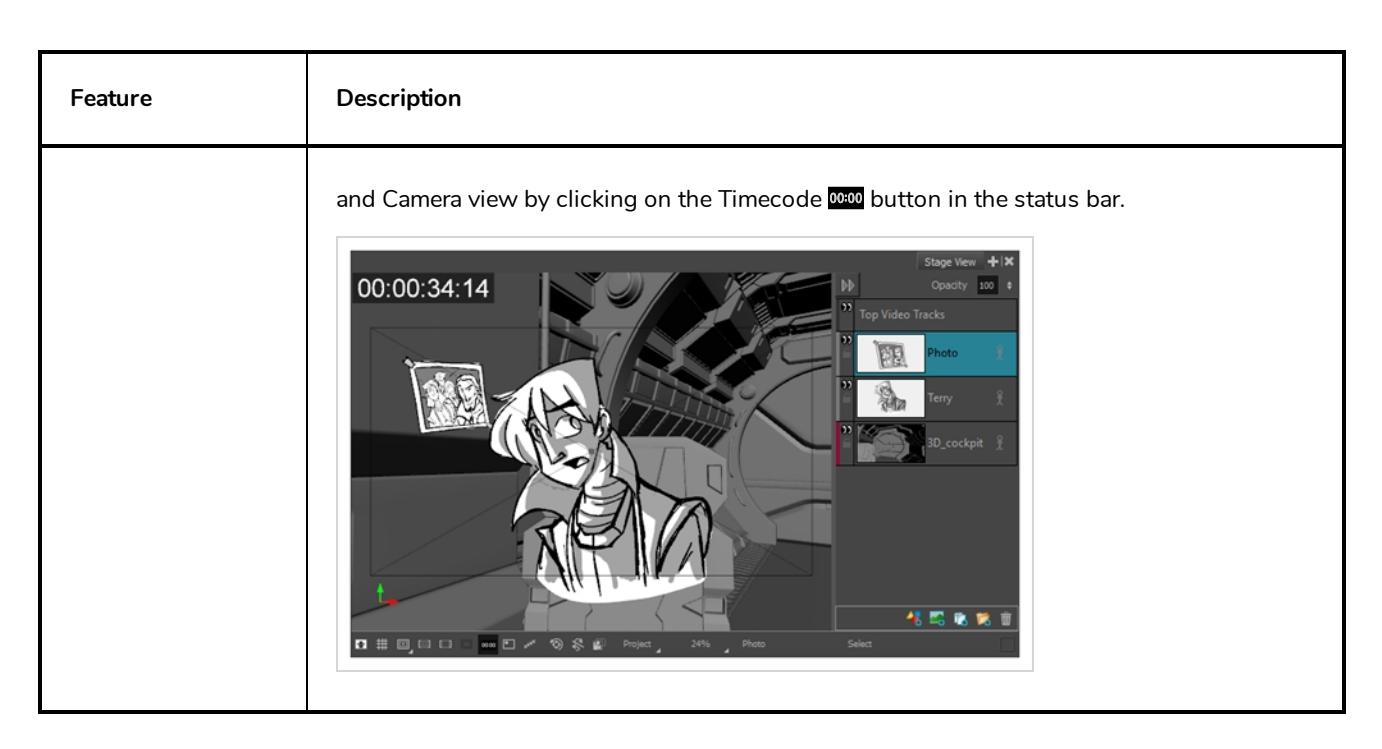

# <span id="page-14-0"></span>**Drawing Tools**

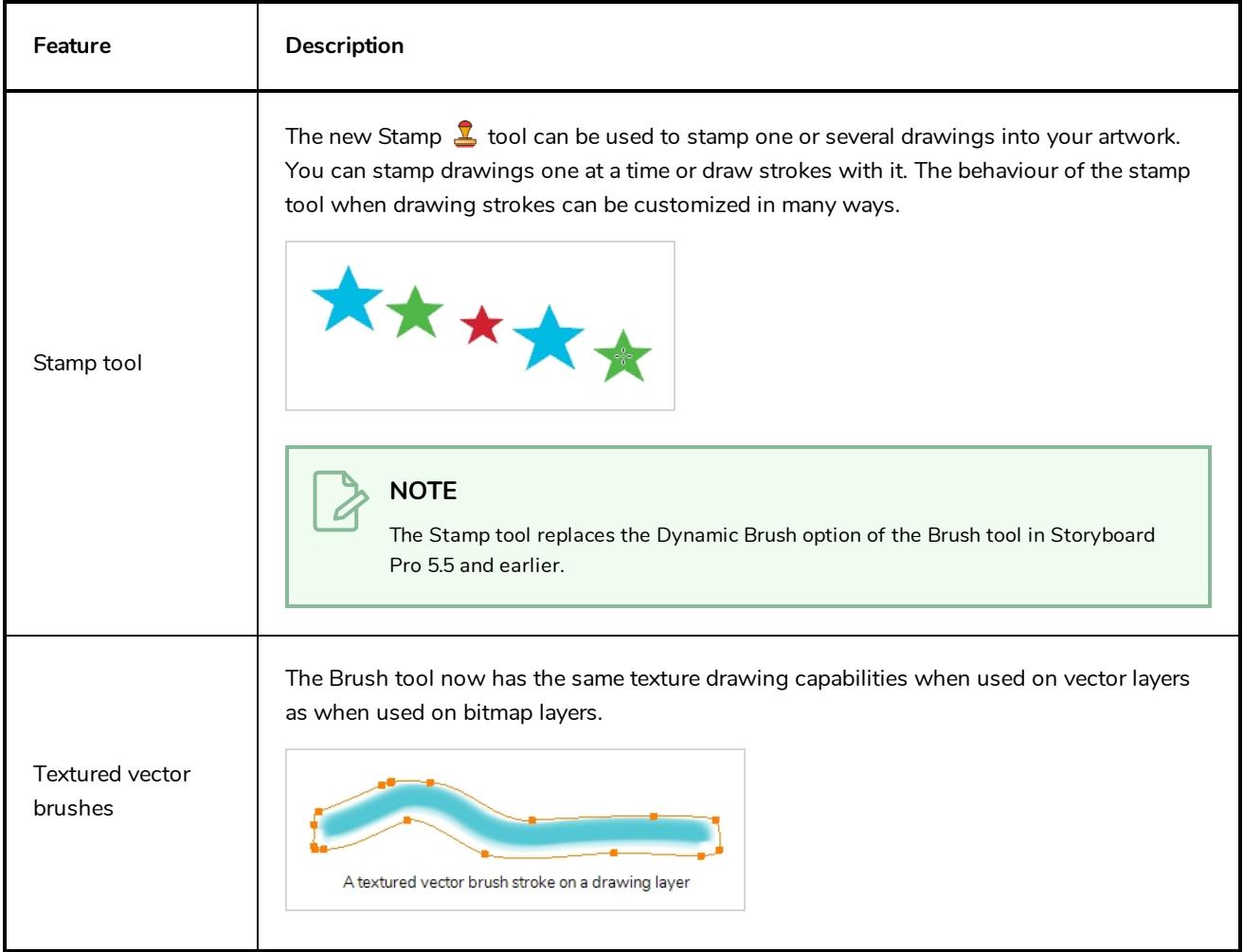

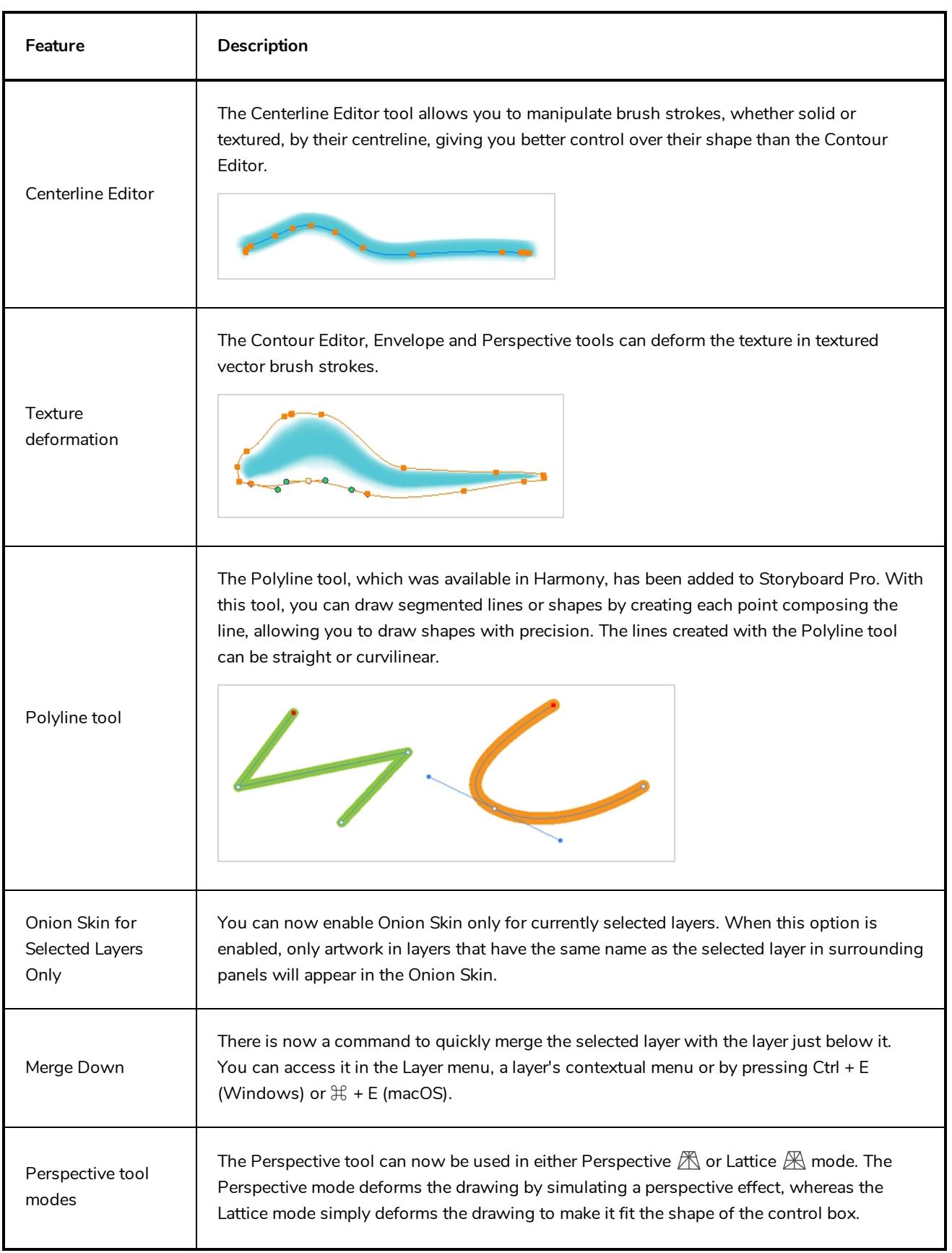

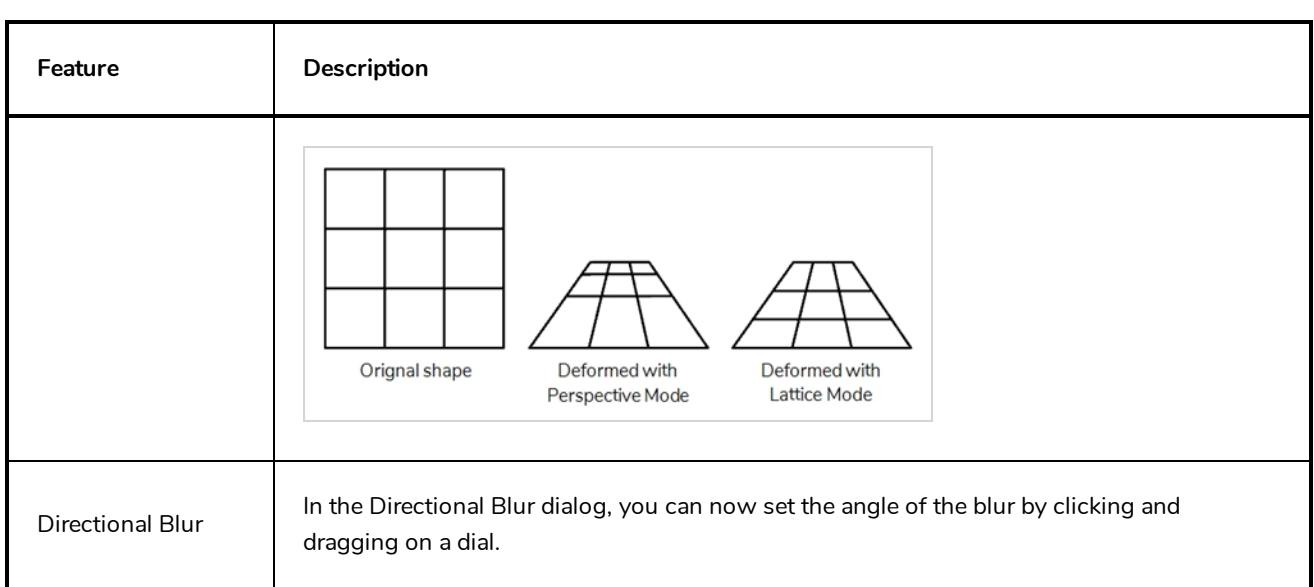

# <span id="page-16-0"></span>**Library**

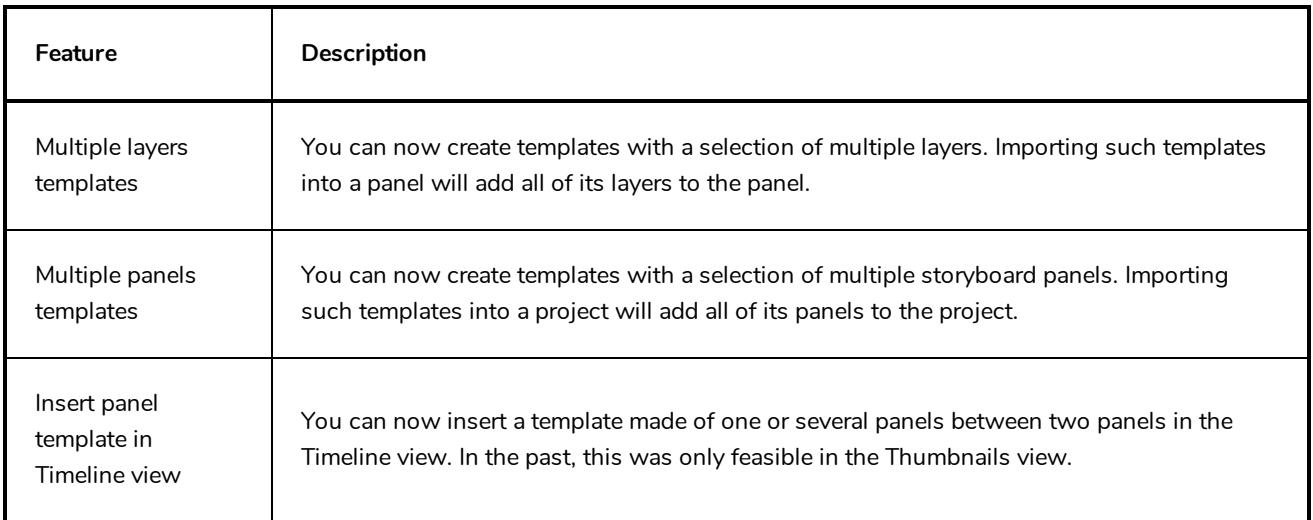

# <span id="page-16-1"></span>**3D Objects**

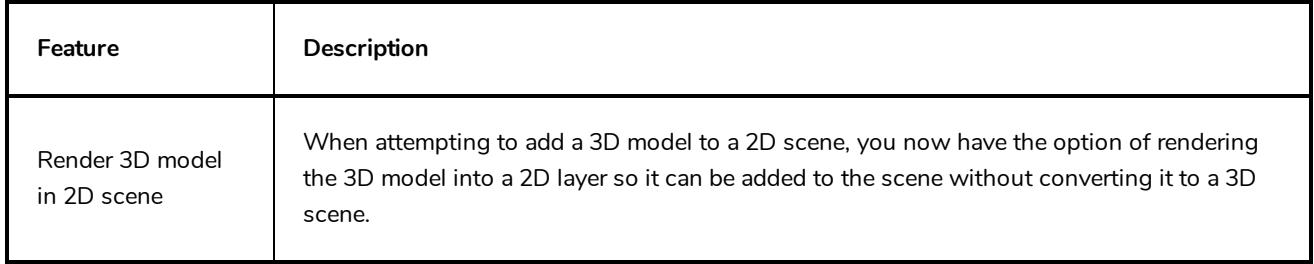

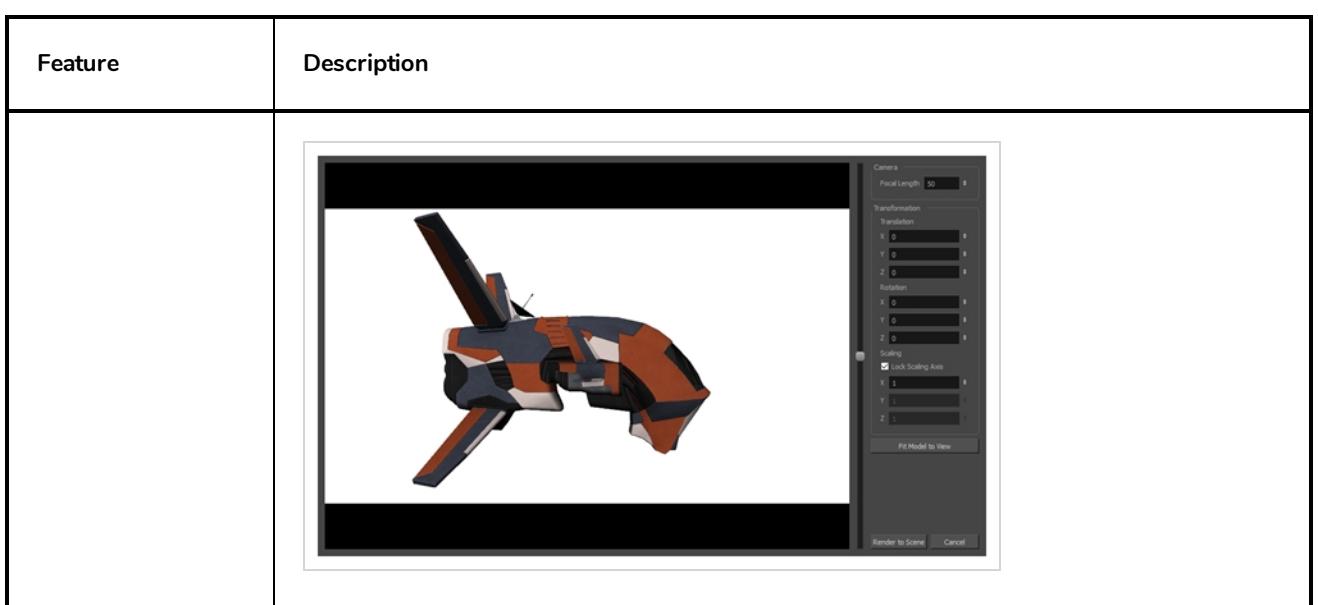

# <span id="page-17-0"></span>**Export to PDF**

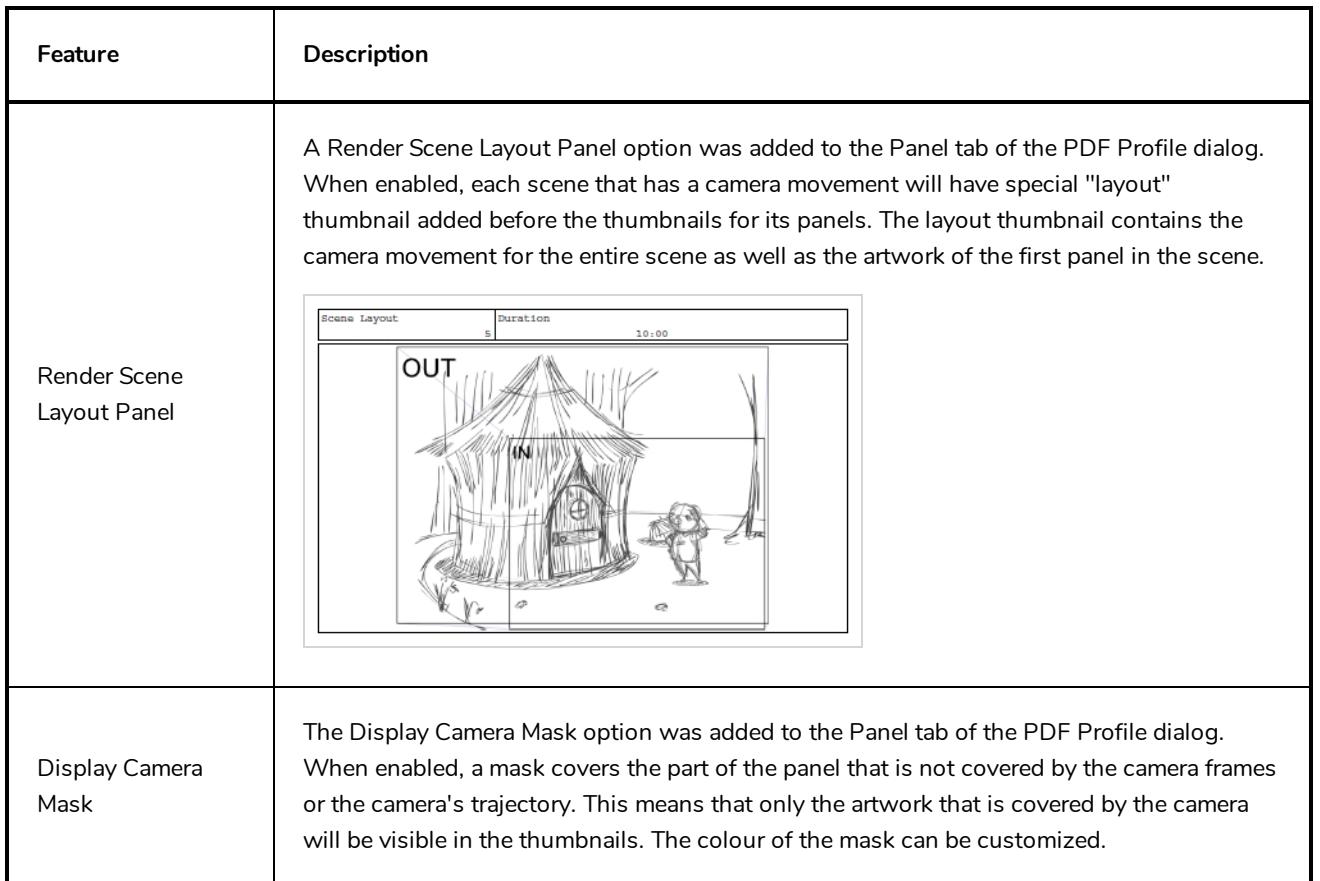

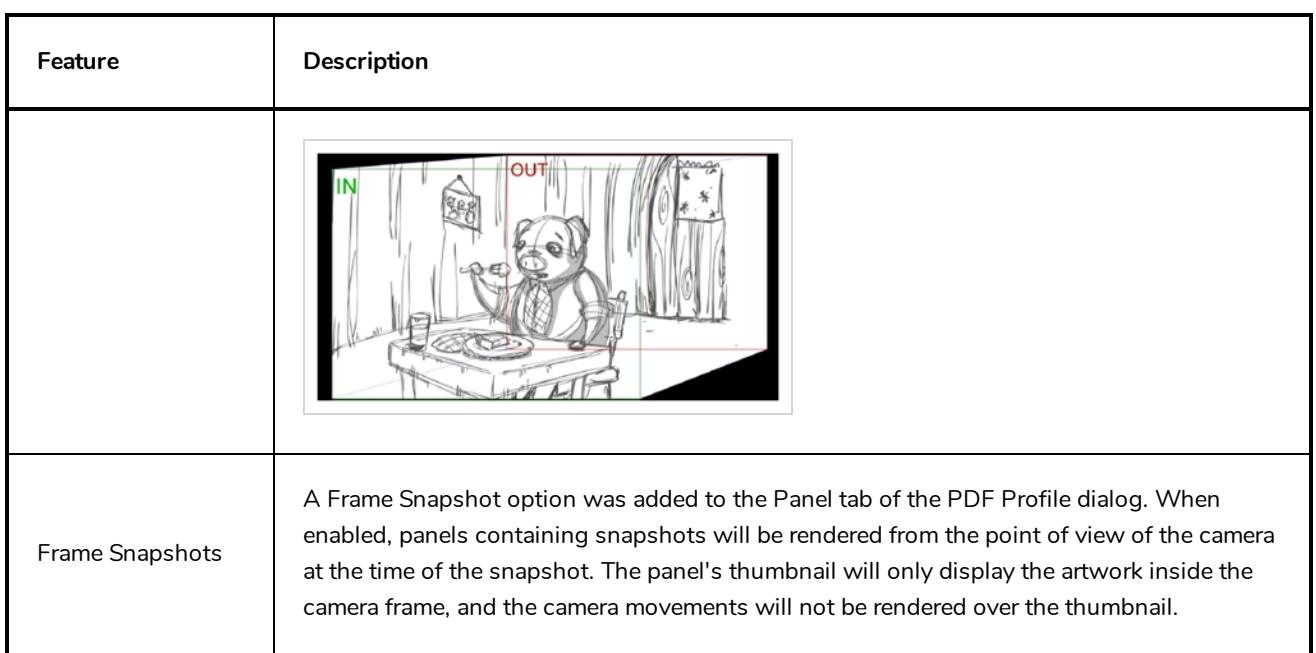

# <span id="page-18-0"></span>**Export to Bitmap**

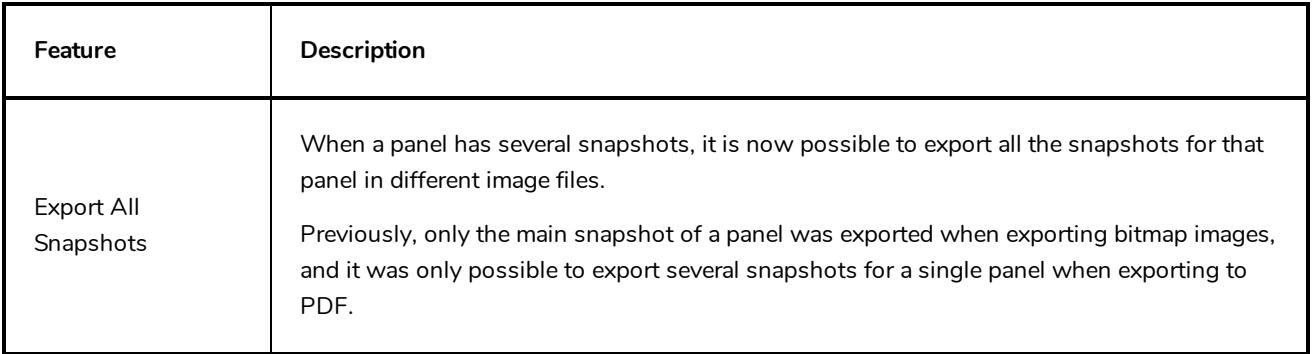

# <span id="page-18-1"></span>**Export to Harmony Scenes**

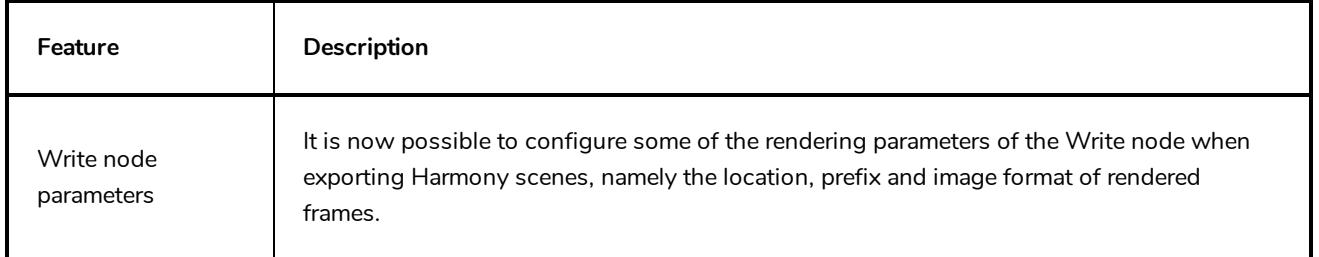

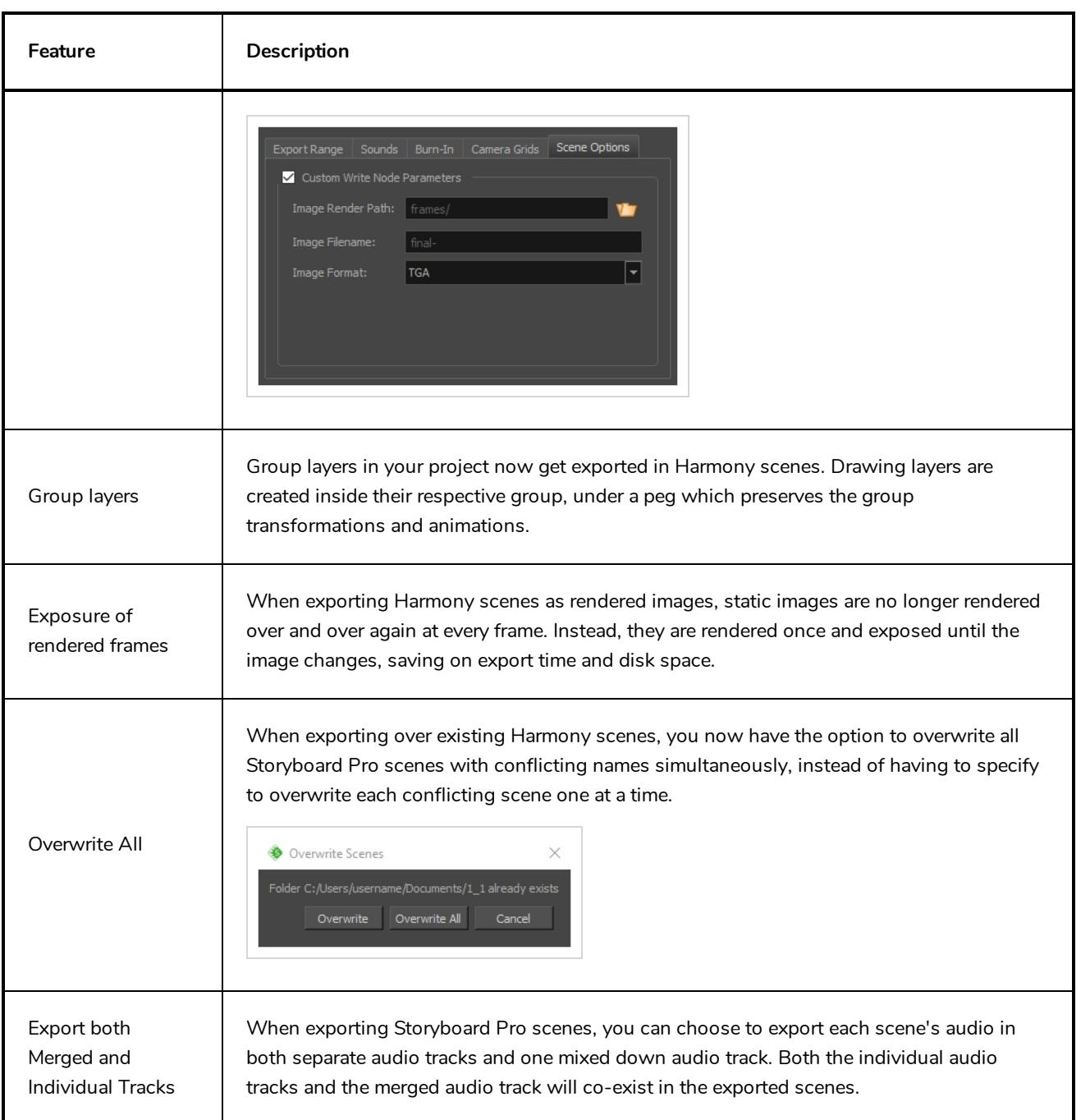

# <span id="page-19-0"></span>**Export Audio**

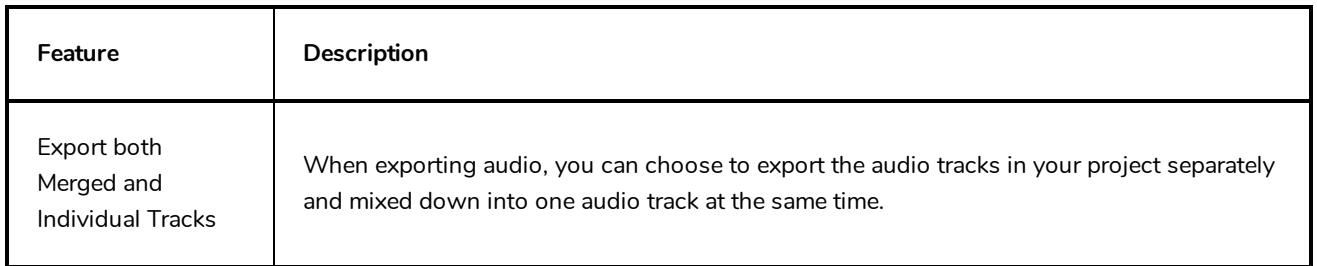

# <span id="page-20-0"></span>**Project Management**

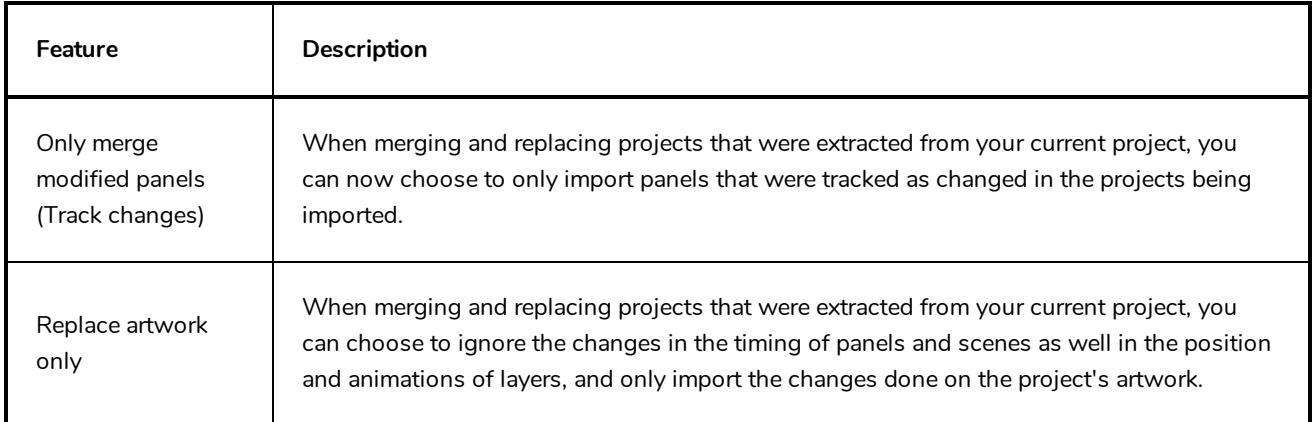

# <span id="page-20-1"></span>**Conformation**

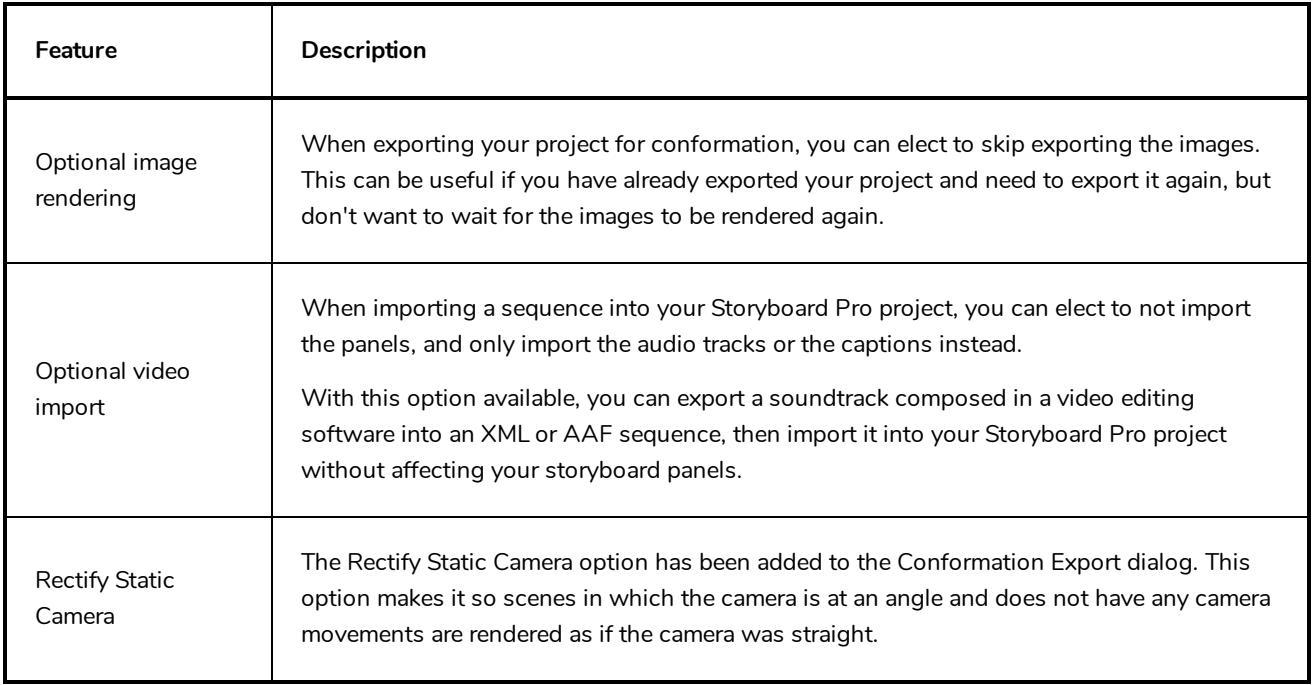

### <span id="page-20-2"></span>**Preferences**

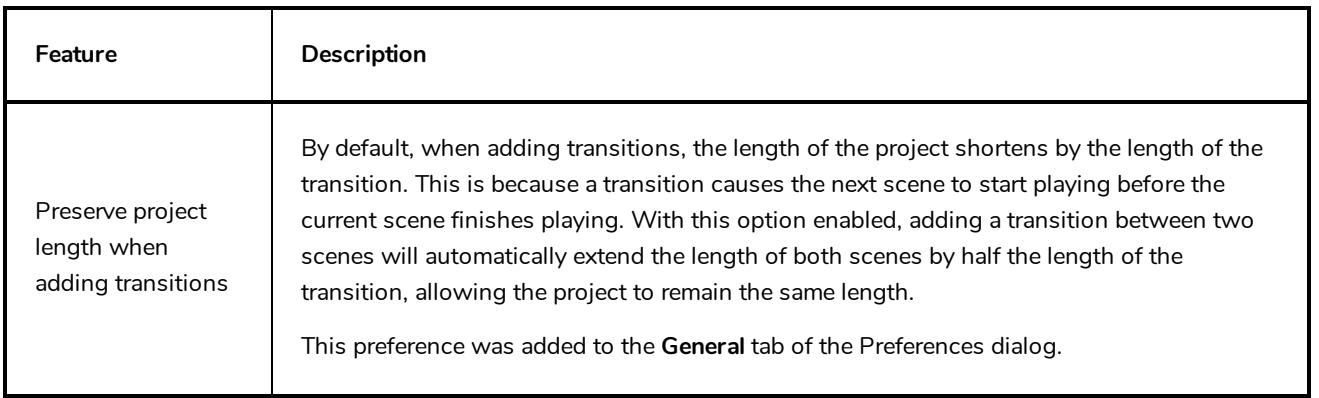

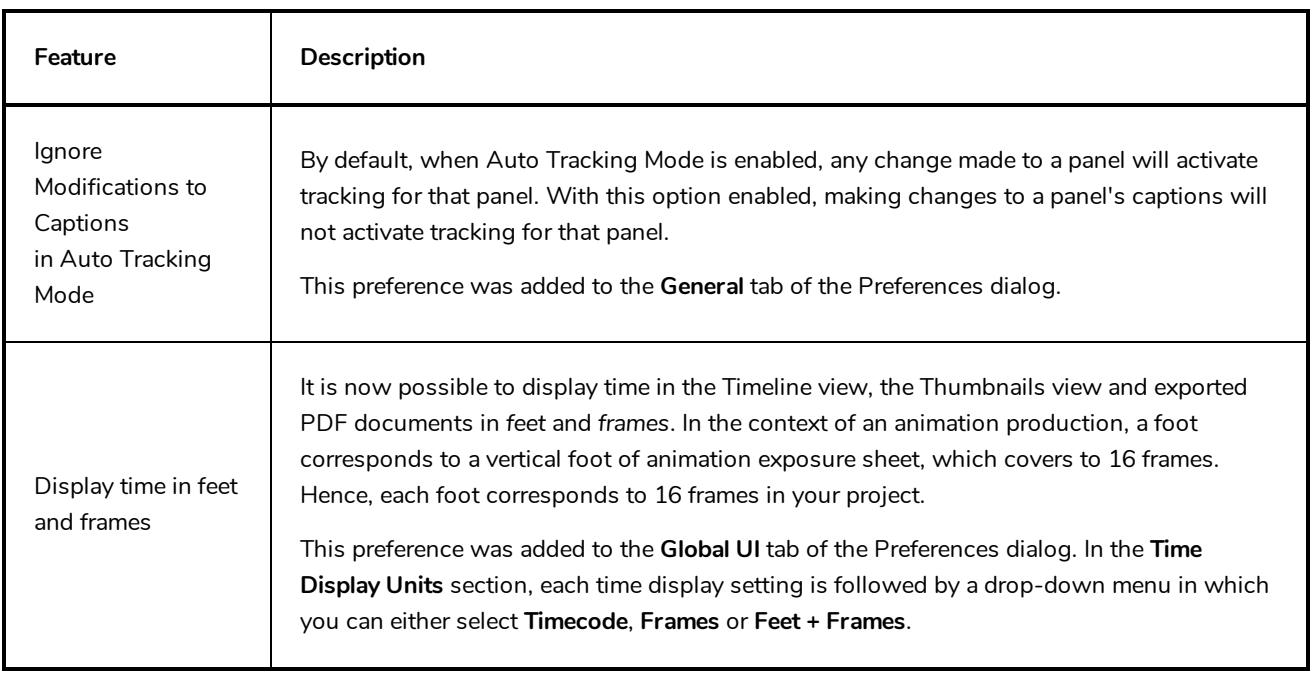

# <span id="page-21-0"></span>**Scripting**

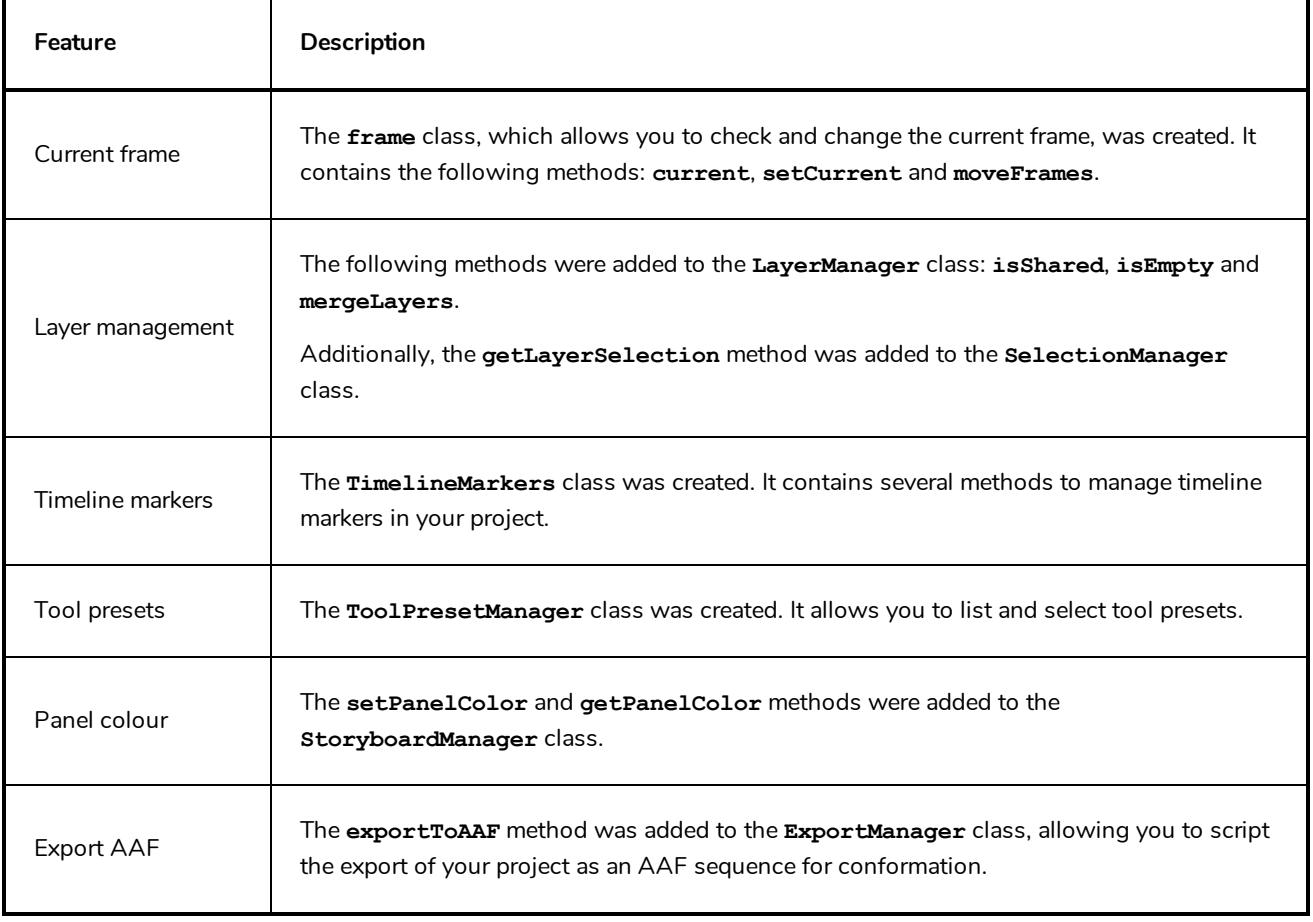

#### <span id="page-22-0"></span>**Bug Fixes**

- Fixed issue where curved lines drawn quickly with pen tablet would appear segmented and dented with low-end video cards.
- Fixed issue where overwriting a Storyboard Packed File (.sbpz) when splitting or extracting the current project would delete the target project's parent directory.
- Fixed a crash caused by an error message occurring when the computer wakes from sleep mode.
- Fixed a randomly occurring crash when animating a layer.
- Fixed a memory leak that occurred when deleting panels while their thumbnails were about to be generated.
- Fixed crash when flipping a scene if the Stage or Camera view are not in the current workspace.
- Fixed a rare crash when dragging and dropping the last scene of a project to move it earlier in the project.
- Fixed a crash when opening an already open project using the command line with the argument panelid and cancelling on the dialog alerting that the project is already open.
- Fixed issue where scale factor of 3D models would not be preserved in exported Harmony scenes.
- Fixed issue where attempting to generate an auto-matte on a shared drawing would discard the shared drawing.
- Fixed issue where exporting a dynamic brush preset containing multiple drawings and importing it under a different user account would only import the first drawing of the dynamic brush.

#### **NOTE**

Dynamic brushes have been renamed Stamps in Storyboard Pro 6.0.

- Fixed issue where a shared drawing would be flipped all across the project when flipping a scene containing the shared drawing. Now, a shared drawing that is in a scene that gets flipped will be unlinked from the original drawing and linked to a flipped version of the shared drawing, which is also shared.
- Fixed issue where pen tablet input would be offset when working with several monitors set to different scaling factors on Windows.
- Fixed an issue where flipping a scene would not work if the scene contained a shared drawing and an even number of panels.
- Fixed issue where converting a shared drawing from one art type to the other would not update the art type of the original shared drawing.
- Fixed issue where exporting a Windows Media Video (.wmv) file would fail without any error message if

attempting to overwrite a file that is opened in a movie player.

- Fixed issue where projects split or extracted in Storyboard Packed File (.sbpz) format would have the project title extractproject\_temp.
- <sup>l</sup> Made the Split Project and Extract Project dialog create projects in the current project's format (.sboard or .sbpz) by default.
- Fixed issue where background layer of current panel would appear over onion skin.
- Fixed the icon that appears over panels in the Thumbnails view when the Lock Scene and Panel Names option is enabled.
- Fixed issue preventing from selecting layers in very short panels when making a selection of layers from multiple panels.
- Fixed issue where applying a blur effect on a selection of multiple layers across multiple panels would ignore layers in very short panels.
- $\bullet$  Fixed issue where panels got expanded even if the Panels  $>$  Expand Panel PDF option is disabled when exporting a PDF with one panel per page.
- Fixed issue where camera framing would be wrong when exporting a project in 16 field for conformation.
- Fixed issue where the waveform would not be immediately visible for sound clips that were added to the project by copying and pasting them, or by importing a sequence for conformation.
- Made the General tab the default tab in the PDF Profile dialog.
- Fixed issue where timeline markers would appear selected when scrolling the Timeline view until the currently selected timeline marker was out of the visible range.
- Fixed issue where buttons in the Find Text in Captions dialog would appear too big and overlap each other on macOS.
- $\bullet$  Fixed the size of the following user interface elements in High DPI / Retina Display mode:
	- The Zoom drop-down in the Stage, Camera, Top and Side views
	- The Browse button in the Split Storyboard dialog in High DPI / Retina Display mode.
- Fixed the following localization issues:
	- Cropped text in the Japanese Welcome Screen.
	- Untranslated options in the Blur dialog.
	- Untranslated tool tips of the Play and Play Selected Panels buttons in the Pitch Mode workspace.
	- Untranslated options in the Generate Auto-Matte dialog
	- Untranslated list names in the script selection dialog.